# $^\circledR$ TRENDNET  $\begin{array}{c|c} \texttt{TRENDMET} & \end{array}$

Quick Installation Guide

TV-NVR208

# Table of Content

## 1 Español

- 1. Antes de comenzar
- 2. Instalación del Hardware
- 3. Comience a grabar
- 4. Reproducción instantánea

# 1. Antes de comenzar

## Contenidos del paquete

- $\cdot$  TV-NVR208
- Cable de datos SATA
- Cable de alimentación SATA
- Ratón (mouse) óptico
- Control remoto
- CD-ROM (guía del usuario)
- Guía de instalación rápida
- Cable de corriente (1.83 m / 6 pies)
- Cable de HDMI (1.8m / 6 pies)
- Cable de red (1.8m / 6 pies)

# Requisitos mínimos del sistema

• Monitor / TV con conexión VGA o HDMI

## Panel trasero

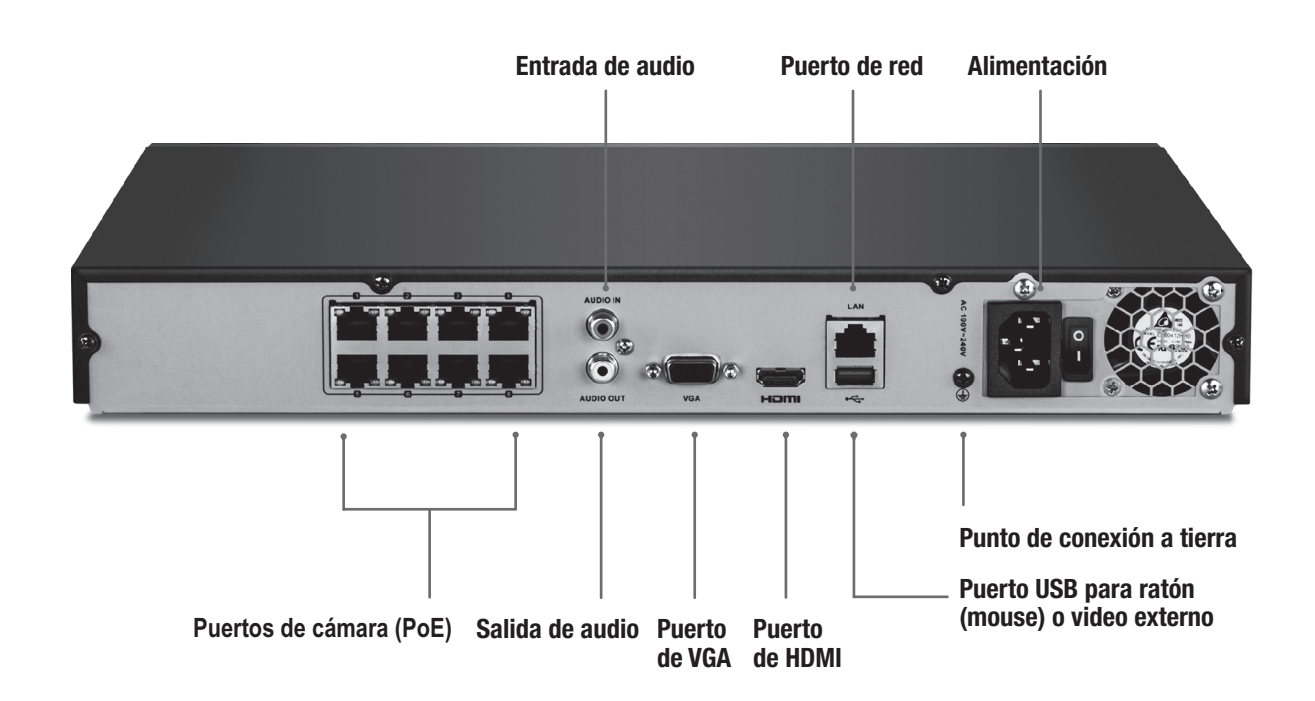

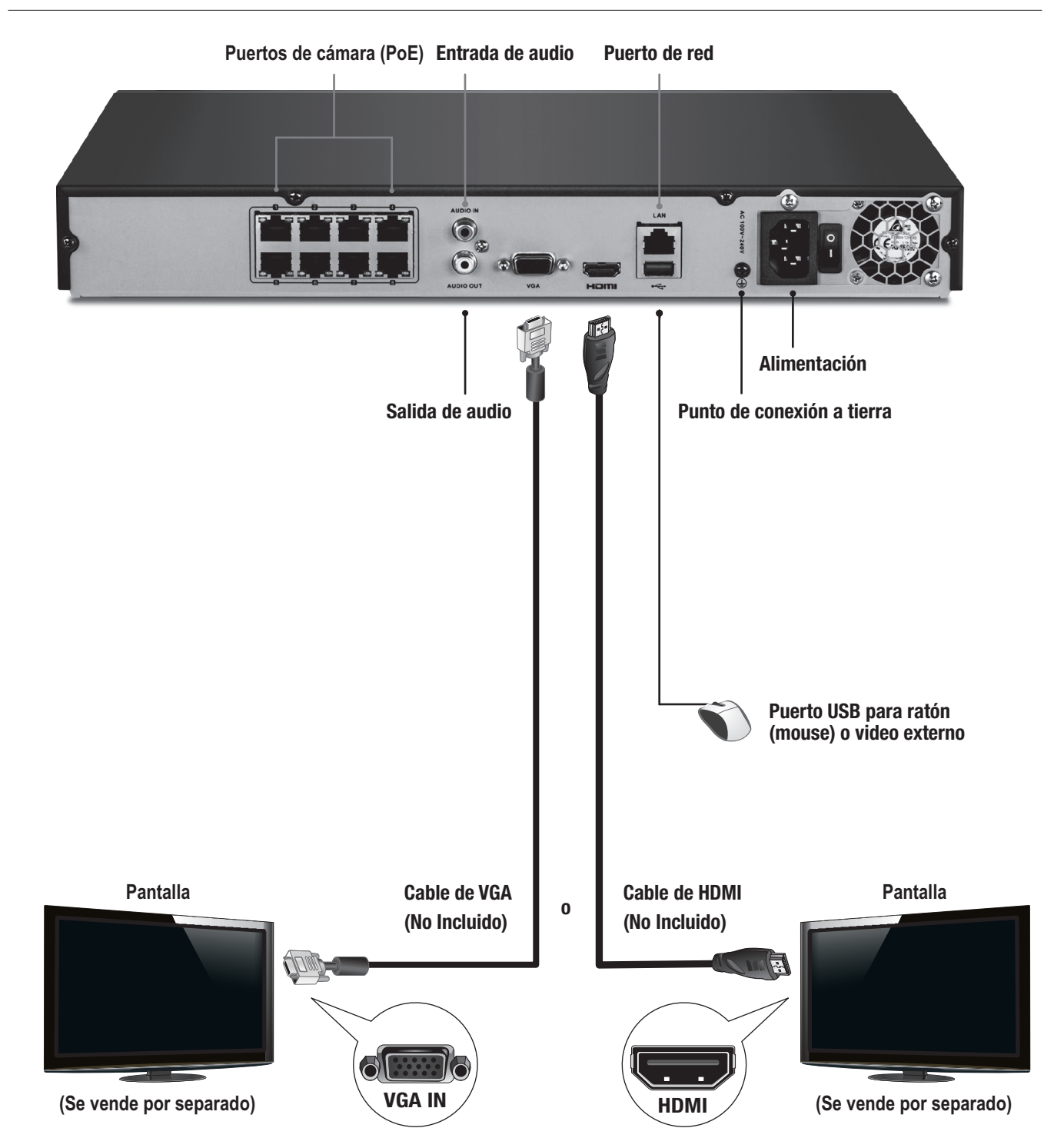

Nota: Los siguientes pasos de instalación permiten establecer una configuración independiente SIN conexión por cable a una red. Si desea configurar el NVR con una conexión de red cableada (para acceder remotamente al NVR por Internet), consulte los pasos de configuración correspondientes en la Guía del usuario (no siga con esta instalación rápida).

# 2.1 Instalación de la unidad de disco duro

## Nota:

- La electricidad estática puede dañar la TV-NVR208. Antes de manipular la unidad, descargue toda Antes de manipular la unidad, descargue toda estática un objeto de metal, o utilice un brazalete antiestático.
- La TV-NVR208 es compatible con las unidades SATA I y II.
- 1. Retire los cuatro tornillos de sujeción del panel superior de la TV-NVR208. (1 a la izquierda, 1 a la derecha, 2 detrás)

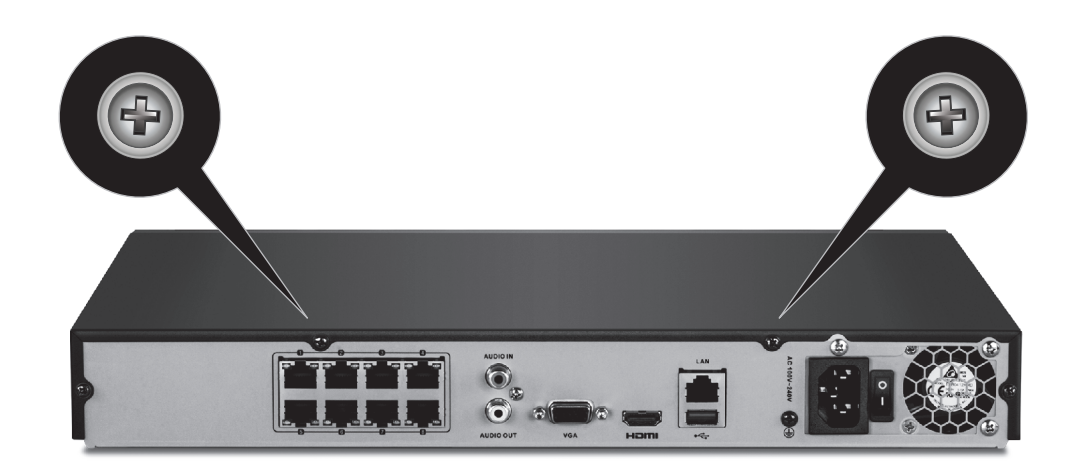

2. Deslice la cubierta superior de la unidad en dirección al panel trasero.

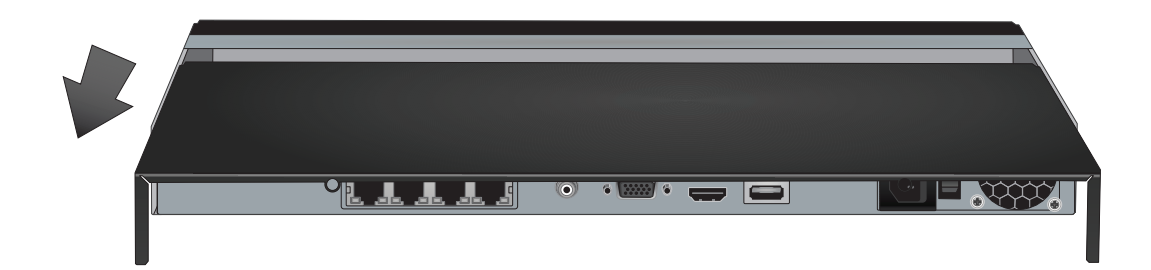

뜐

PORTUGUÉS

3. Conecte los cables de datos y de alimentación SATA a la unidad de disco duro y después conecte el cable SATA con el conector Molex o la placa de control.

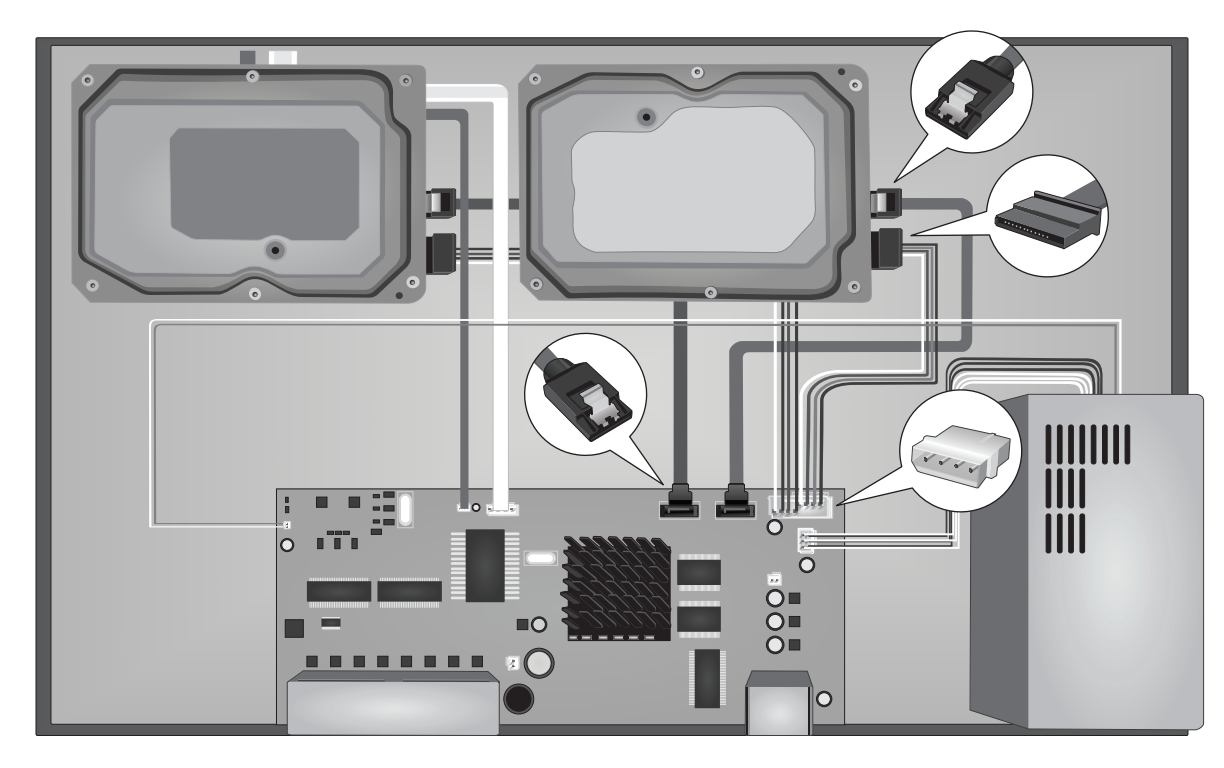

4. Montar los discos duros de las bahías de unidad de la TV de NVR208 con los 4 tornillos de montaje, tornillos de la parte inferior de la TV-NVR208 en el caso del disco duro.

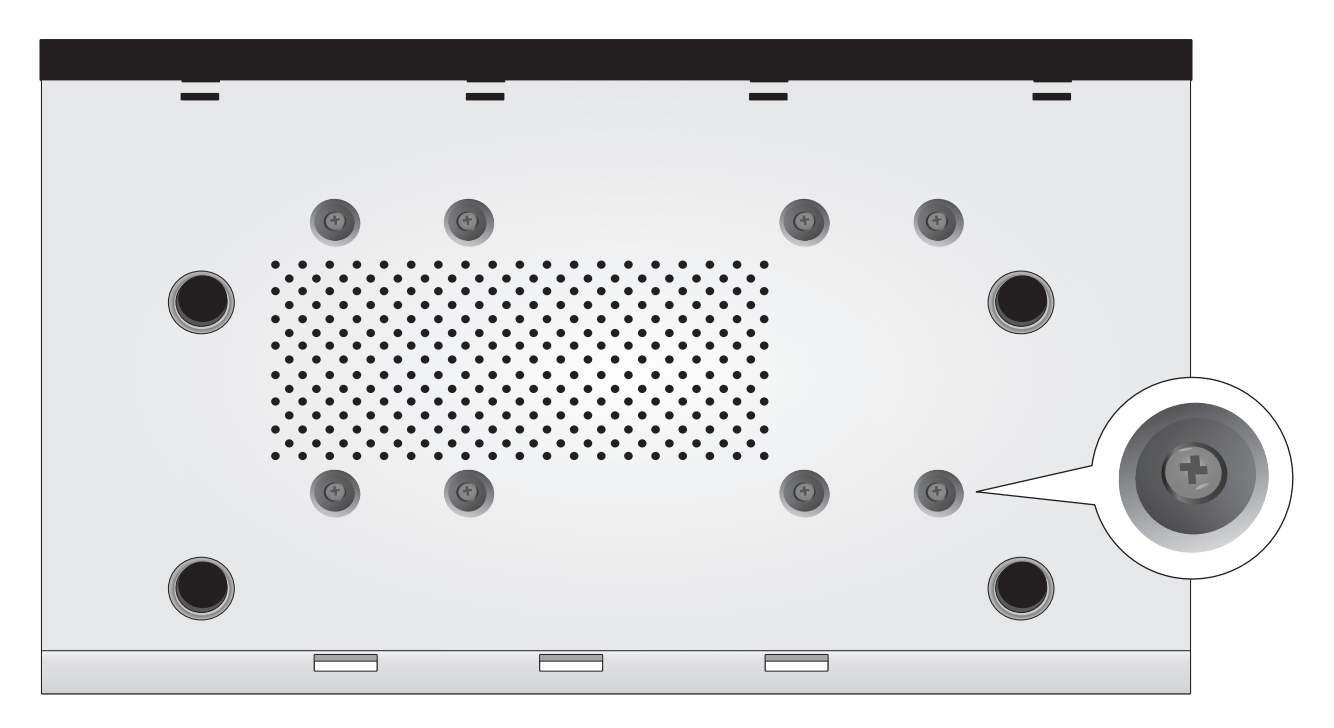

5. Vuelva a colocar la cubierta superior en la TV-NVR208, y ajuste de nuevo los tornillos mientras sujeta el panel.

# 2.2 Instalación del hardware

1. Conecte un cable HDMI o un cable VGA (se vende por separado) de su pantalla al puerto HDMI o VGA TV de NVR208 de en el panel posterior.

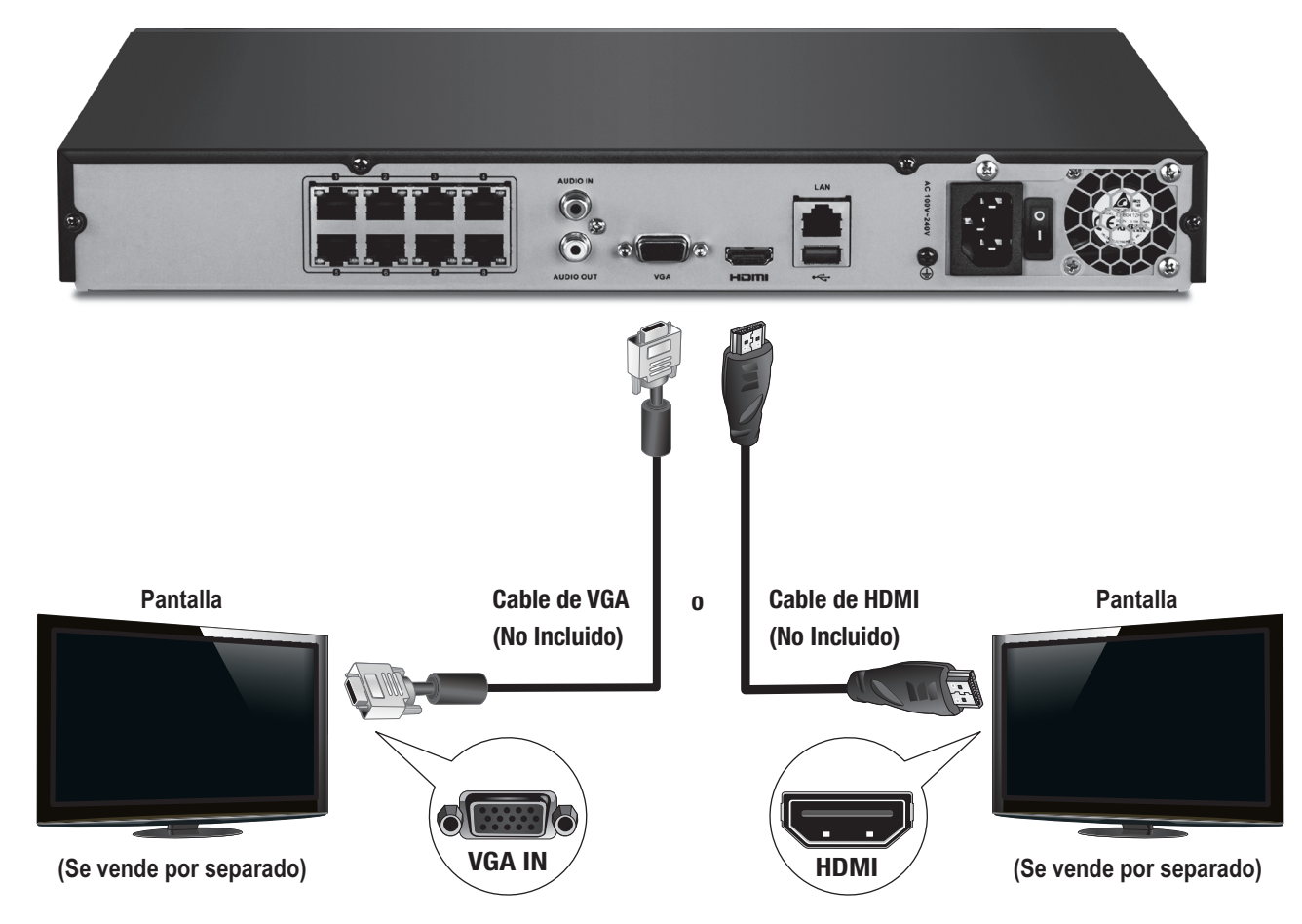

2. Conecte el ratón incluido a un puerto USB de la parte frontal o trasera de la TV-NVR208.

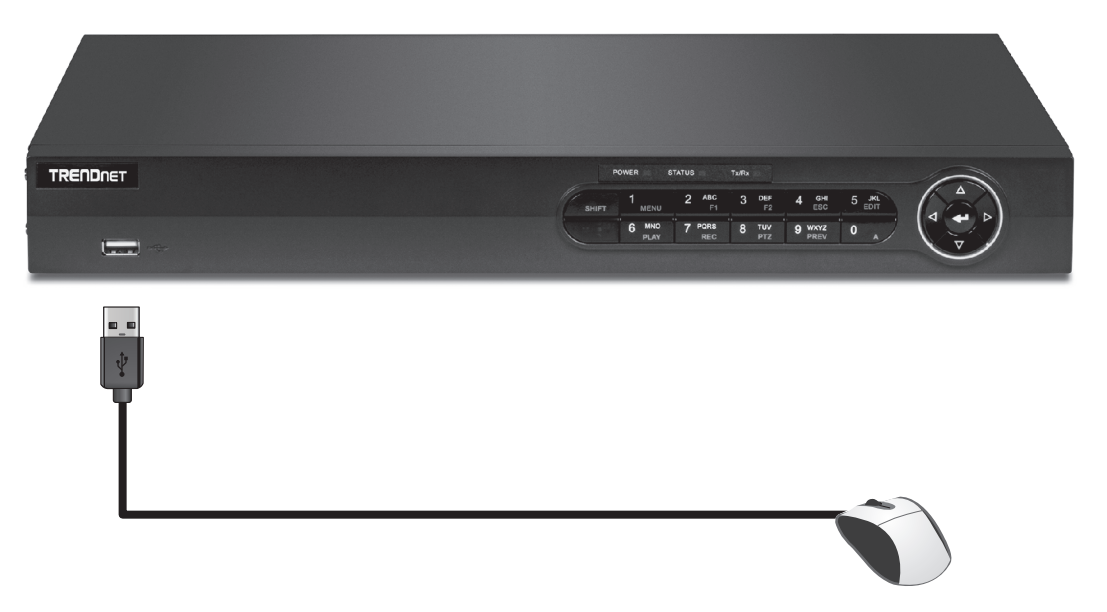

3. Conecte el cable de alimentación (panel trasero) y enchufe la unidad a una toma de corriente.

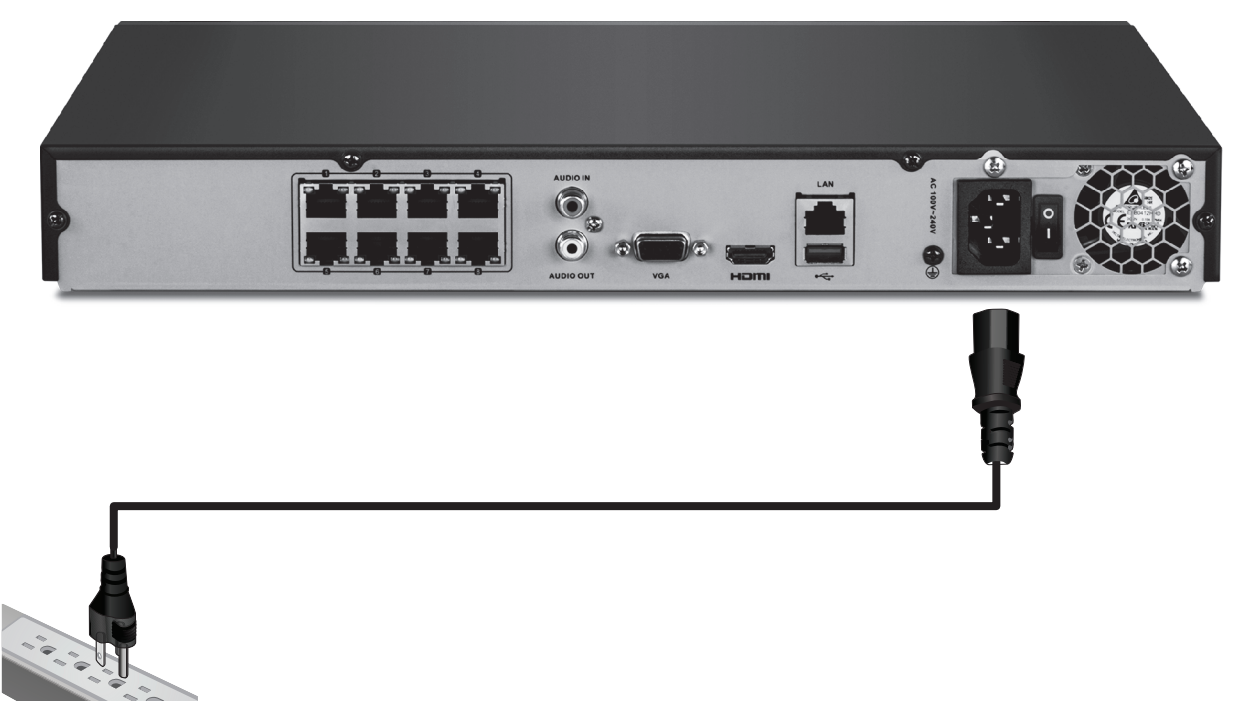

- 4. Encienda el switch de alimentación y conecte una cámara PoE de TRENDnet (como la TV-IP320PI) a cualquier puerto de red PoE de la parte trasera de la TV-NVR208.
- 5. Mueva el interruptor de alimentación situado en el panel posterior a la posición "On" (encendido).

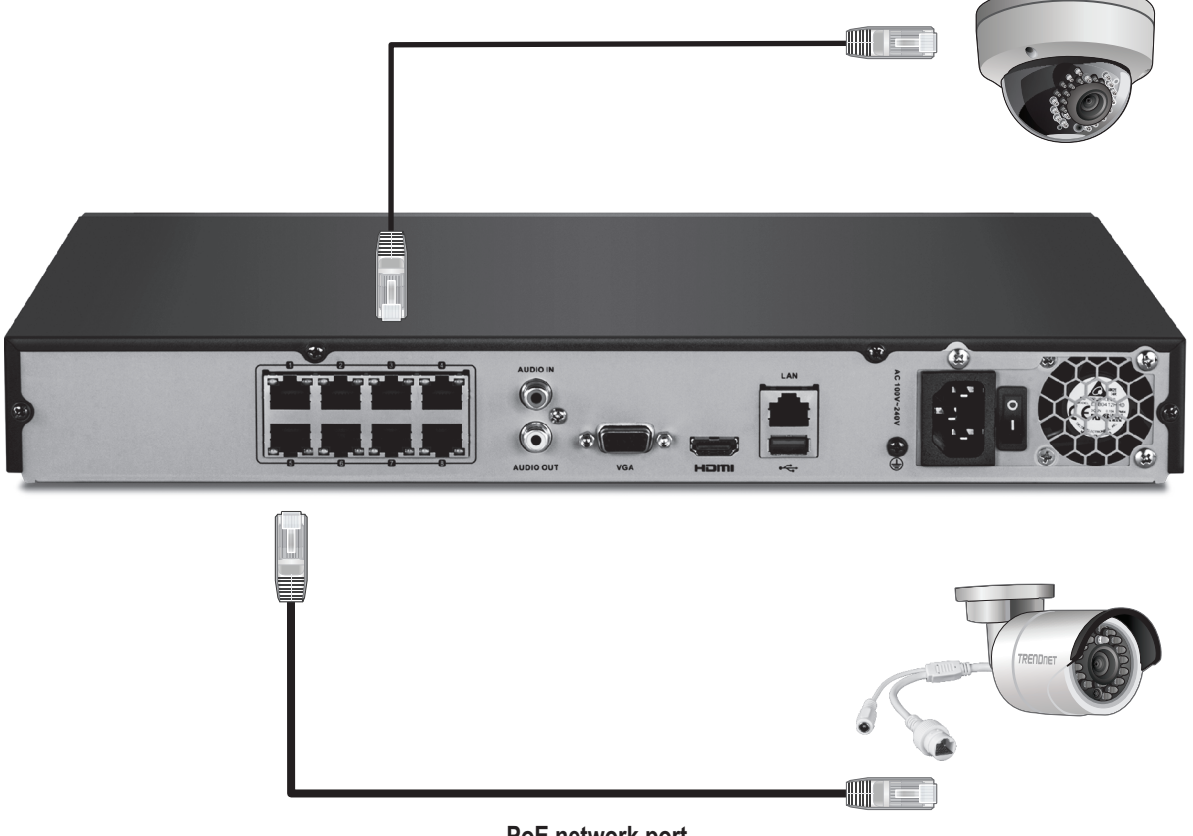

# 2.3 Configuración del sistema

1. Seleccione el idioma del sistema que desee desde el menú desplegable y haga clic en Apply (Aplicar).

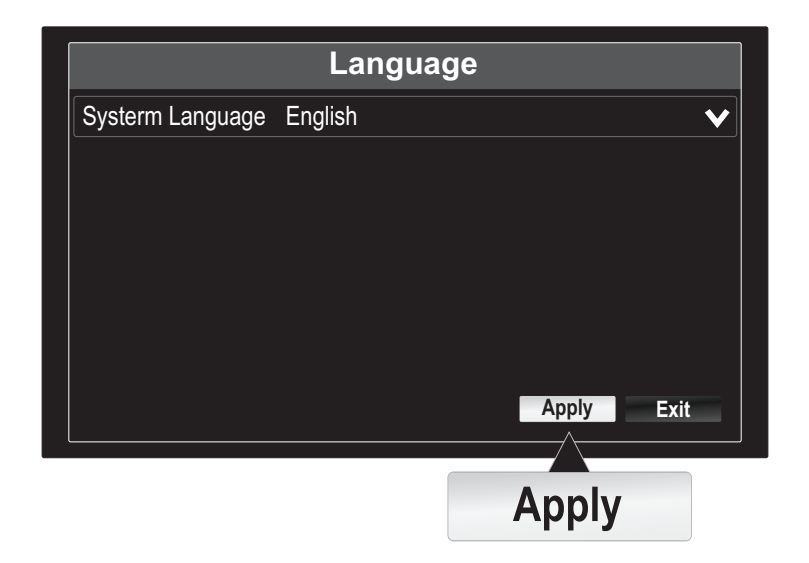

2. Desactive la opción "Start wizard when device starts?" (¿iniciar el asistente cuando se inicie el dispositivo?) para saltar el proceso de configuración cada vez que se encienda la TV-NVR208 (opcional) y haga clic en "Next (Siguiente)".

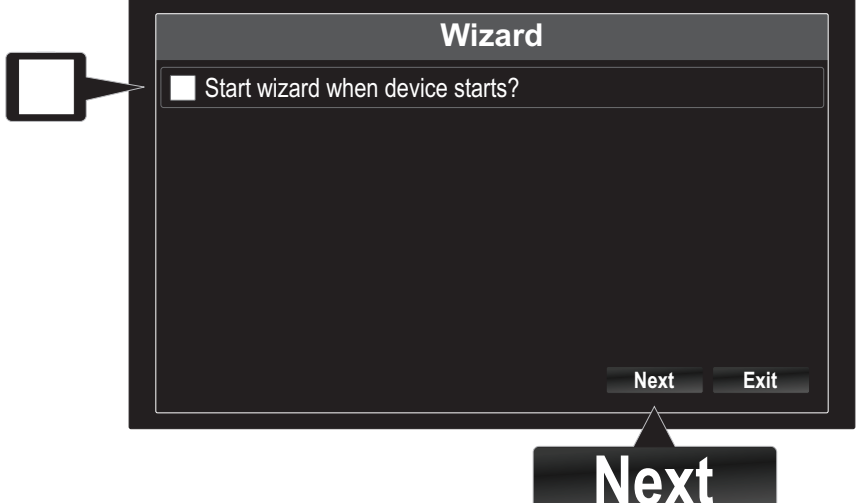

- 3. Haga clic en el campo de la contraseña para que aparezca el teclado en pantalla. Introduzca la contraseña por defecto del administrador: admin.
- 4. Cambie la contraseña por defecto activando la casilla "New Admin Password" (nueva contraseña de administrador).
- 5. Indique de nuevo la contraseña en el campo Confirm (Confirmar).
	- Nota: La nueva contraseña debe contener entre 8 y 16 caracteres y como mínimo un carácter:
		- $\bullet$  Especial (!,  $\textcircled{2}, \#$ , \$)
		- Alfanumérico (1, 2, 3, etc.)
		- En mayúsculas
- 6. Haga clic en Next (Siguiente).

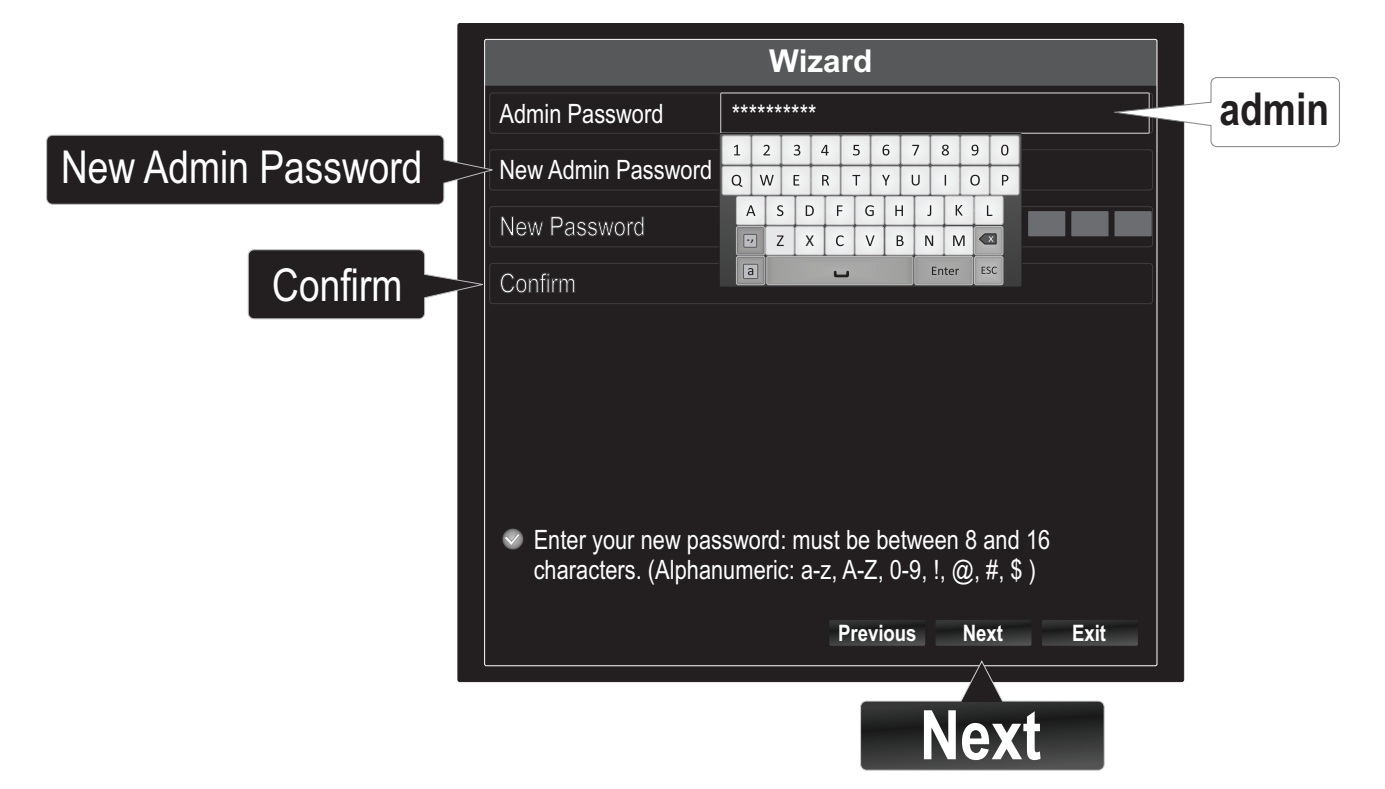

7. Haga clic en Time Zone para fijar la hora.

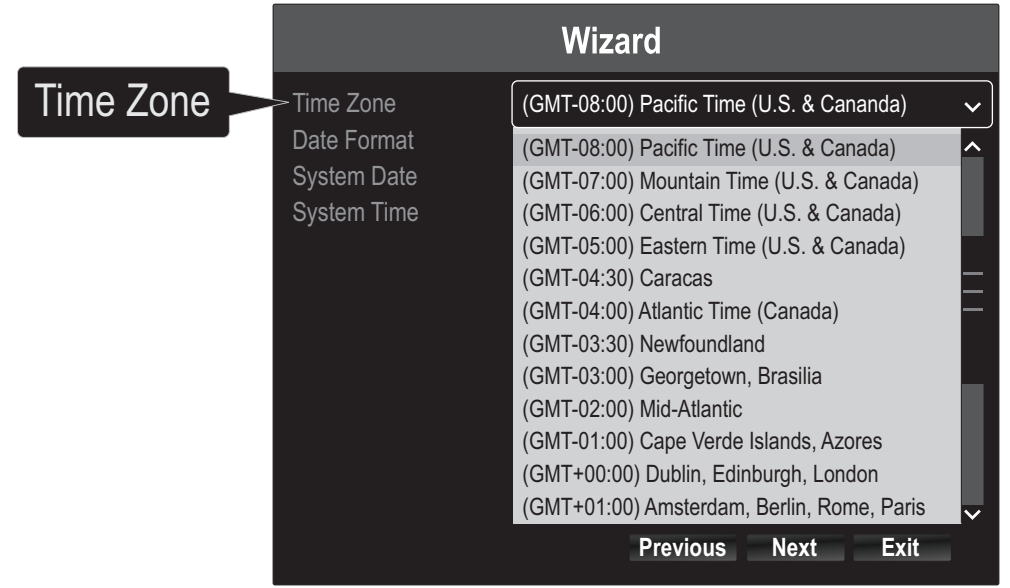

8. Haga clic en Date Format para seleccionar un formato de fecha.

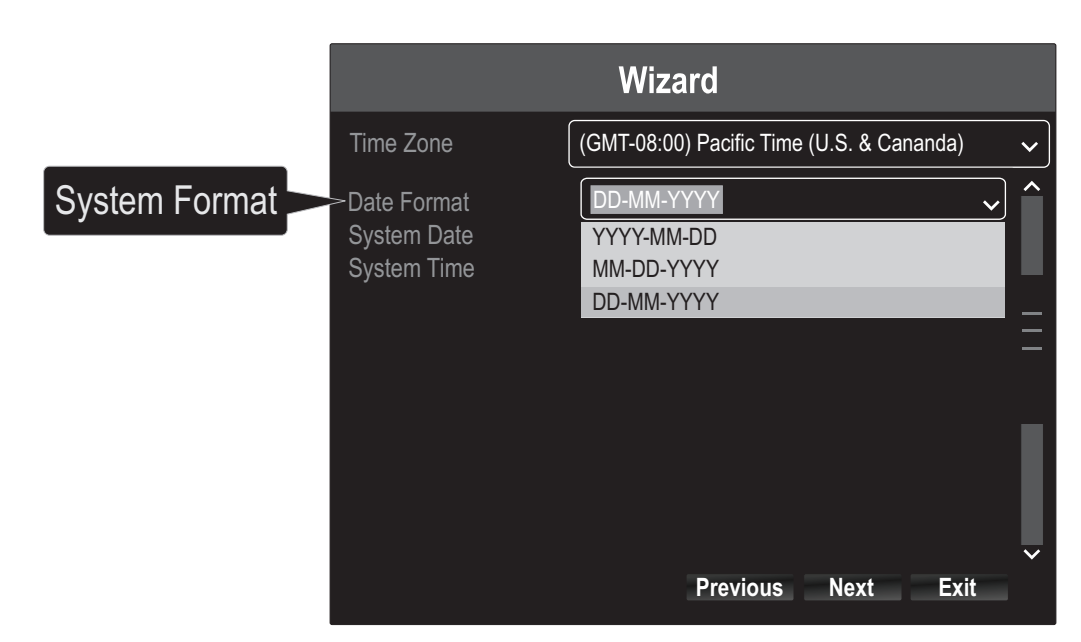

9. Haga clic en la fecha del sistema para ajustar la fecha.

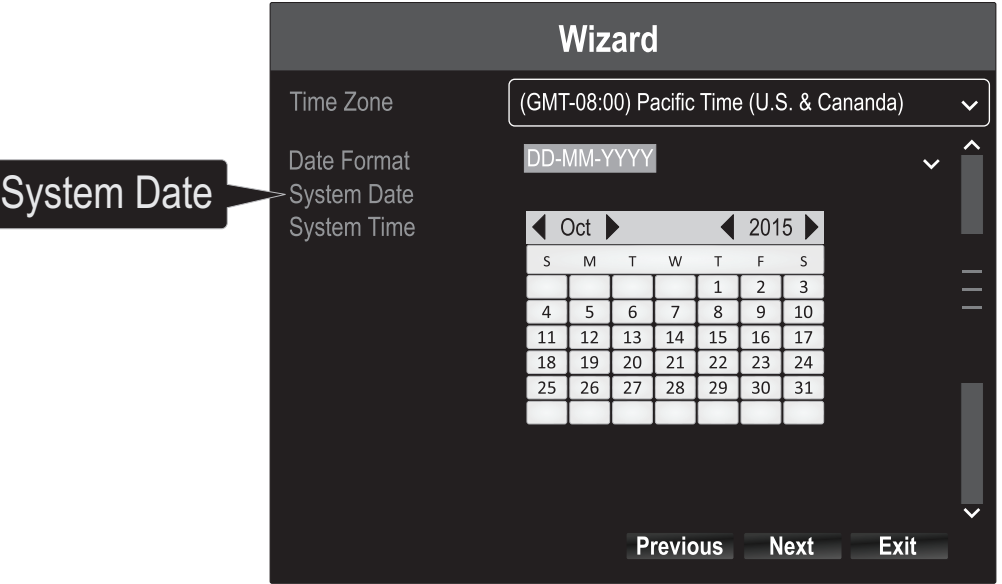

- Seleccione el año haciendo clic en la flecha izquierda o derecha situada junto al año.
- Seleccione el mes haciendo clic en la flecha izquierda o derecha situada junto al mes.
- · Seleccione el día haciendo clic en la fecha.
- 10. Haga clic en la System Time, para establecer la hora. Utilice las flechas arriba y abajo para ajustar las horas, minutos y segundos, utilizando un formato de 24 horas.
- 11. Haga clic en Next (Siguiente).

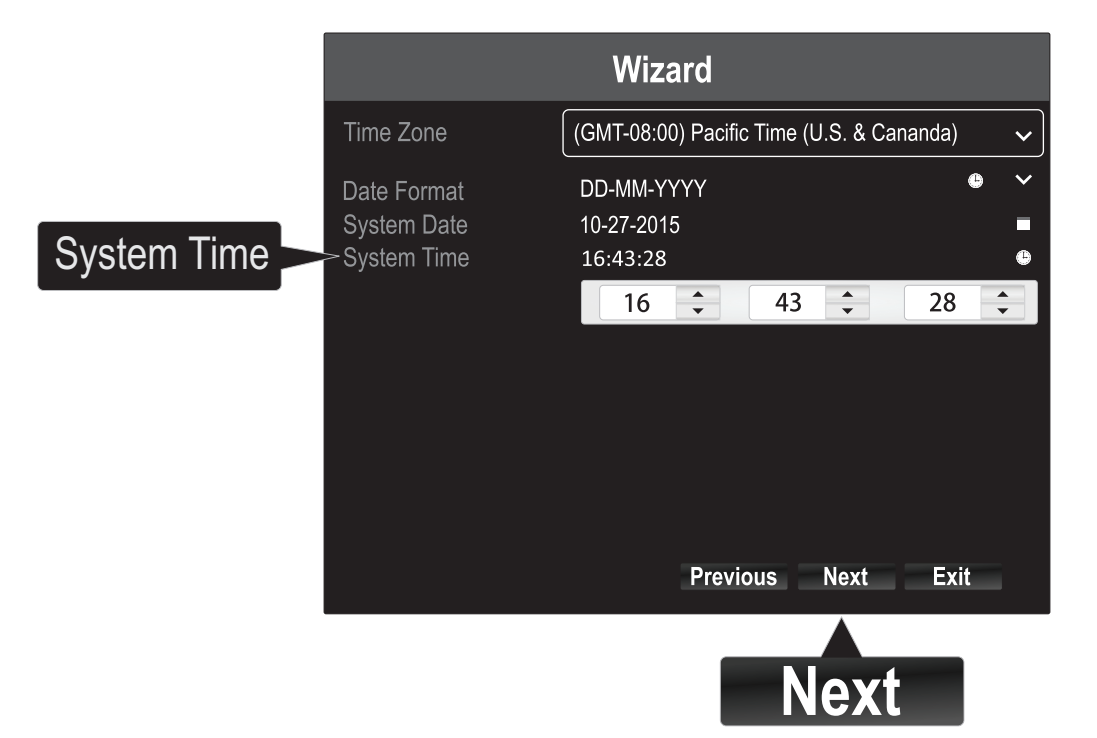

12. Seleccione el disco duro en el que desee grabar. (Inicialícelo y formatéelo si es necesario) y haga clic en "OK".

Nota: Para obtener más detalles sobre la grabación en un disco duro secundario, consulte la Guía del usuario.

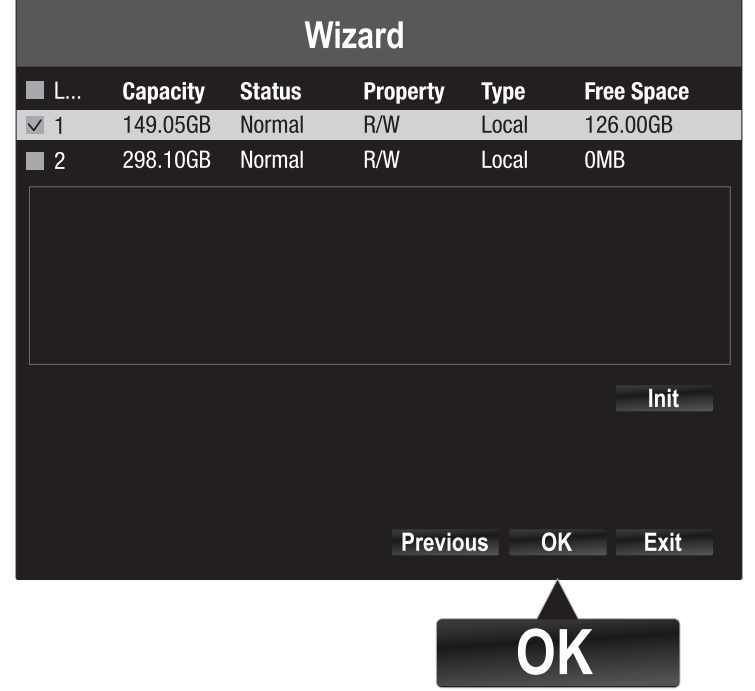

La configuración de hardware ha terminado y pasará a la Live View (visualización en directo).

# 3. Comience a grabar

1. En Live View (visualización en directo), haga clic derecho en cualquier parte de la pantalla

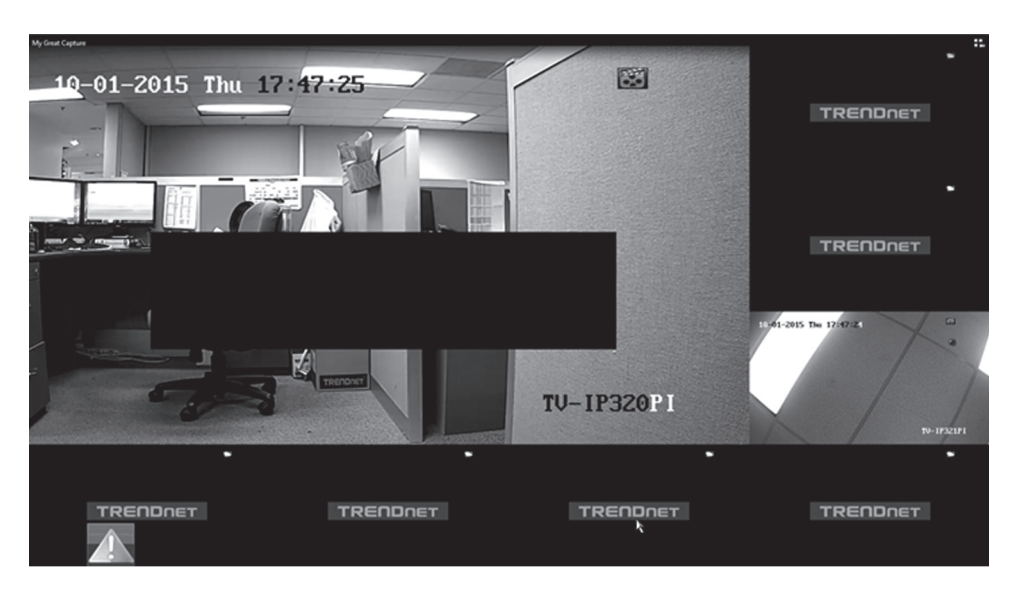

2. Aparecerá un pequeño menú. Seleccione Start Recording (comenzar a grabar) y después haga clic en Continuous Record (grabación continua).

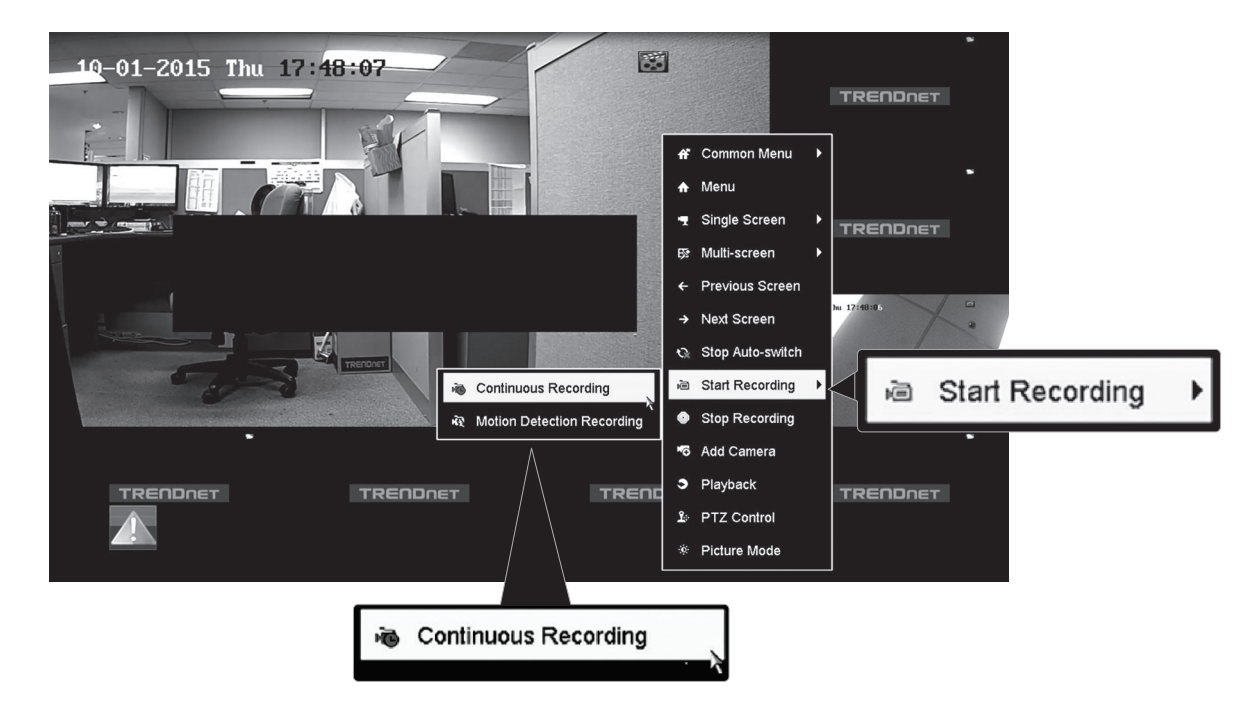

3. Haga clic en Yes (Sí) para confirmar la grabación continua. (Para consultar funciones de grabación de video más avanzadas, véase la Guía del usuario).

# 4. Reproducción instantánea

1. En Live View (visualización en directo), haga clic izquierdo en la pantalla que desee reproducir.

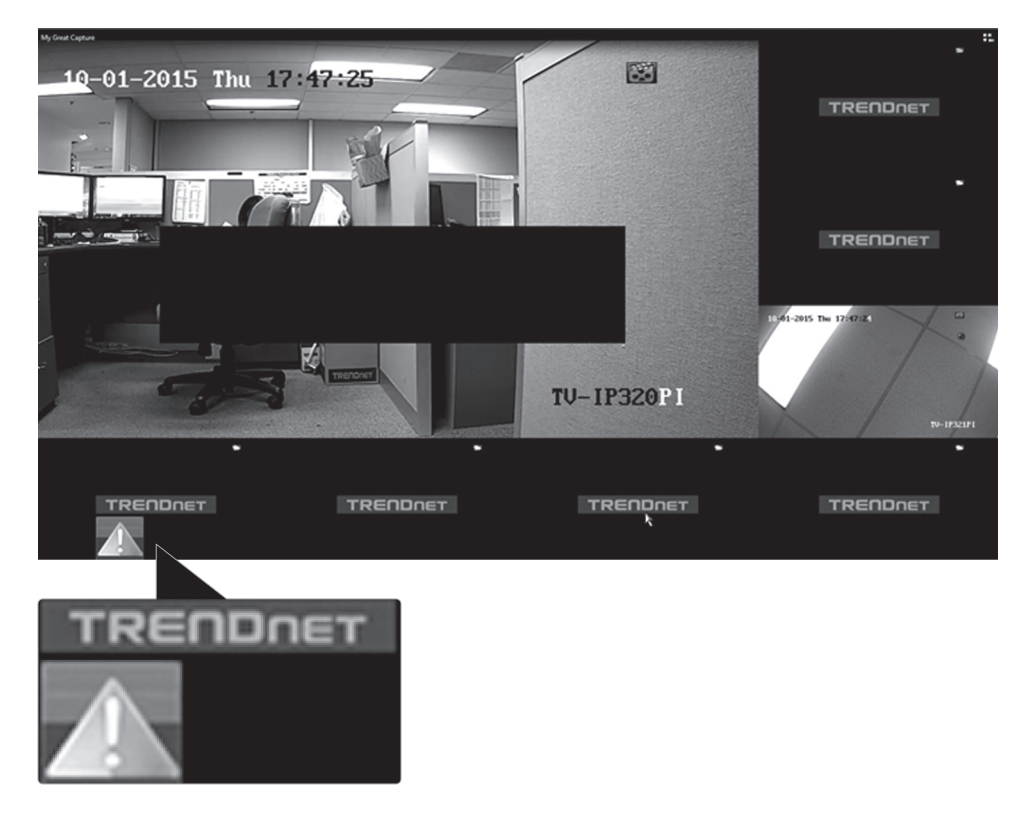

2. Haga clic en "Instant Playback" para reproducir los últimos 5 minutos grabados.

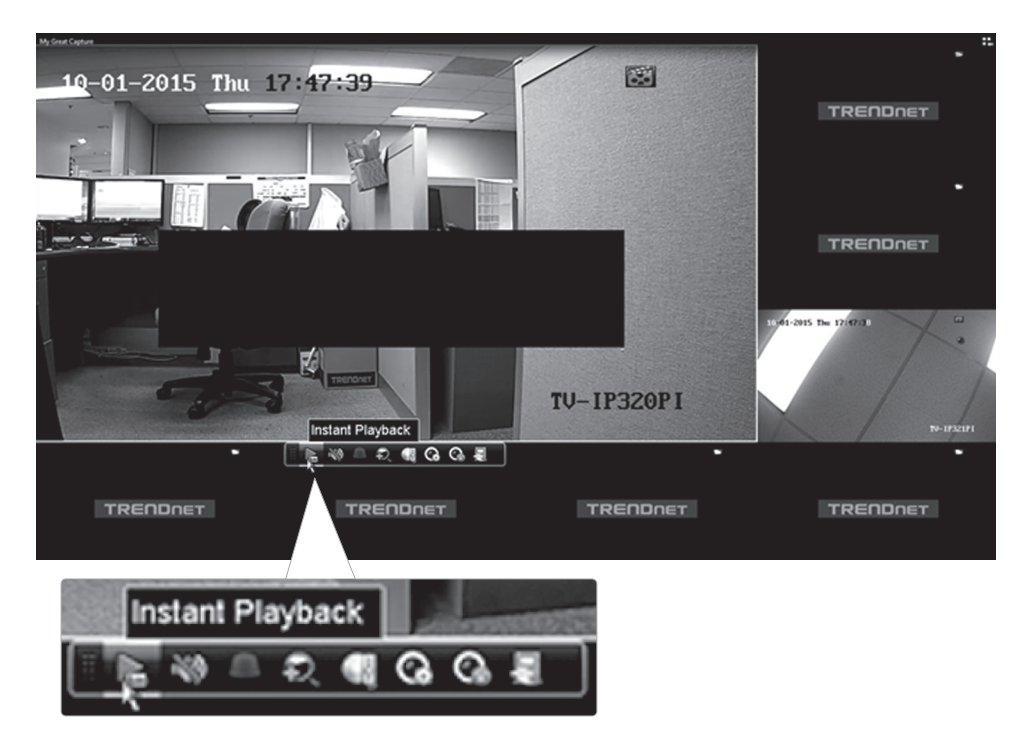

Para consultar funciones de reproducción de video más avanzadas, véase la Guía del usuario.

## Precisiones sobre seguridad

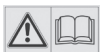

Antes de utilizar su dispositivo de TRENDnet por primera vez, es esencial que lea y comprenda todas las instrucciones de seguridad y funcionamiento. Mantenga las instrucciones en un lugar seguro para consultarlas más adelante.

Algunos productos de TRENDnet están clasificados para aplicaciones exteriores y pueden soportar ciertas condiciones climáticas.

Consulte la clasificación Ingress Protection (IP) del producto, así como el intervalo de humedad y temperatura de funcionamiento.

## PELIGRO por causas eléctricas

Advertencia: No abra nunca los dispositivos TRENDnet. El hacerlo supone un riesgo de descarga eléctrica.

El dispositivo contiene voltaje en todo momento, excepto al desenchufarlo de la fuente de corriente de la red eléctrica. Los dispositivos TRENDnet no requieren mantenimiento físico.

Si se producen daños, desconecte el dispositivo TRENDnet de la toma de corriente y comuníquese con ÚNICAMENTE con un técnico competente.

Los daños pueden consistir en lo siguiente:

- Desperfectos en el cable de corriente o enchufe
- Si el dispositivo se ha sumergido en un líquido (como lluvia o agua, excepto en productos clasificados para aplicaciones exteriores)
- Si el dispositivo deja de funcionar
- Si hay desperfectos en la carcasa del dispositivo

Utilice los dispositivos TRENDnet utilizando únicamente una fuente de corriente de la red eléctrica.

Para desconectar dispositivos de una fuente de la red eléctrica, retire el dispositivo o su enchufe de la toma de corriente. La toma de corriente y todos los dispositivos de la red conectados deben estar accesibles para poder retirar el enchufe de la red eléctrica si es necesario.

Los dispositivos TRENDnet están concebidos para uso en interiores y en un lugar seco (excepto en productos clasificados para aplicaciones exteriores).

Para limpiar un dispositivo TRENDnet, desconéctelo de la toma de corriente primero y utilice únicamente una toalla seca.

## PELIGRO por sobrecalentamiento

Evite siempre que los dispositivos TRENDnet estén expuestos a un calor extremo (p. ej. luz solar directa, fuego u otras fuentes de calor). En el caso de los productos clasificados para exteriores, instale el producto en un entorno que corresponda al intervalo de temperatura y humedad de funcionamiento.

No interconecte múltiples dispositivos TRENDnet.

Instale los dispositivos TRENDnet únicamente en lugares con ventilación adecuada (las ranuras y aperturas de la carcasa se utilizan para ventilar).

- No cubra los dispositivos TRENDnet durante su funcionamiento.
- No coloque objetos pesados sobre los dispositivos TRENDnet.
- No inserte ningún objeto extraño en las aperturas de los dispositivos TRENDnet.
- No coloque los dispositivos TRENDnet cerca de llamas abiertas (p. ej. fuego o velas).
- Ÿ Evite que los dispositivos TRENDnet estén expuestos directamente a fuentes de calor (p. ej. luz solar directa o radiadores).

#### **GPL/LGPL General Information**

This TRENDnet product includes free software written by third party developers. These codes are subject to the GNU General Public License ("GPL") or GNU Lesser General Public License<br>("LGPL"). These codes are distributed W of the GNU GPL and LGPL are included in the product CD-ROM.

Please also go to (http://www.gnu.org/licenses/gpl.txt) or (http://www.gnu.org/licenses/lgpl.txt) for specific terms of each license.

The source codes are available for download from TRENDnet's web site (http://trendnet.com/downloads/list\_gpl.asp) for at least three years from the product shipping date.

You could also request the source codes by contacting TRENDnet. 20675 Manhattan Place, Torrance, CA 90501, USA. Tel: +1-310-961-5500 Fax: +1-310-961-5511

#### **Informations générales GPL/LGPL**

Ce produit TRENDnet comprend un logiciel libre gratuit par des programmeurs tiers. Ces codes sont sujet à la GNU General Public License ("GPL" Licence publique générale GNU) ou à la GNU Lesser General Public License ("LGPL" Licence publique générale limitée GNU). Ces codes sont distribués SANS GARANTIE et sont sujets aux droits d'auteurs des programmeurs. TRENDnet ne fournit pas d'assistance technique pour ces codes. Les détails concernant les GPL et LGPL GNU sont repris sur le CD-ROM du produit.

Veuillez également vous rendre en (http://www.gnu.org/licenses/gpl.txt) ou en (http://www.gnu.org/licenses/lgpl.txt) pour les conditions spécifiques de chaque licence.

Les codes source sont disponibles au téléchargement sur le site Internet de TRENDnet web site (http://trendnet.com/downloads/list\_gpl.asp) durant au moins 3 ans à partir de la date d'expédition du produit.

Vous pouvez également demander les codes source en contactant TRENDnet. 20675 Manhattan Place, Torrance, CA 90501, USA. Tel: +1-310-961-5500 Fax: +1-310-961-5511

#### **Allgemeine Informationen zu GPL/LGPL**

Dieses Produkt enthält die freie Software "netfilter/iptables" (© 2000-2004 netfilter project http://www.netfilter.org) und die freie Software "Linux "mtd" (Memory Technology Devices) Implementation (© 2000 David Woodhouse), erstmals integriert in Linux Version 2.4.0-test 3 v. 10.07.2000 (http://www.kernel.org/pub/linux/kernel/v2.4/old-test-kernels/linux-2.4.0 test3.tar.bz2), sowie weitere freie Software. Sie haben durch den Erwerb dieses Produktes keinerlei Gewährleistungsansprüche gegen die Berechtigten an der oben genannten Software erworben; weil diese die Software kostenfrei lizenzieren gewähren sie keine Haftung gemäß unten abgedruckten Lizenzbedingungen. Die Software darf von jedermann im Quell-und Objektcode unter Beachtung der Lizenzbedingungen der GNU General Public License Version 2, und GNU Lesser General Public License (LGPL) vervielfältigt, verbreitet und verarbeitet werden.

Die Lizenz ist unten im englischsprachigen Originalwortlaut wiedergegeben. Eine nichtoffizielle Übersetzung in die deutsche Sprache finden Sie im Internet unter (http://www.gnu.de/documents/gpl-2.0.de.html). Eine allgemeine öffentliche GNU Lizenz befindet sich auch auf der mitgelieferten CD-ROM.

Sie können Quell-und Objektcode der Software für mindestens drei Jahre auf unserer Homepage www.trendnet.com im Downloadbereich (http://trendnet.com/langen/downloads/list\_gpl.asp). downloadend. Sofern Sie nicht über die Möglichkeit des Downloads verfügen können Sie bei TRENDnet.

20675 Manhattan Place, Torrance, CA 90501 -U.S.A -, Tel.: +1-310-961-5500, Fax: +1-310-961-5511 die Software anfordern.

#### **Información general sobre la GPL/LGPL**

Este producto de TRENDnet incluye un programa gratuito desarrollado por terceros. Estos códigos están sujetos a la Licencia pública general de GNU ("GPL") o la Licencia pública general limitada de GNU ("LGPL"). Estos códigos son distribuidos SIN GARANTÍA y están sujetos a las leyes de propiedad intelectual de sus desarrolladores. TRENDnet no ofrece servicio técnico para estos códigos. Los detalles sobre las licencias GPL y LGPL de GNU se incluyen en el CD-ROM del producto.

Consulte también el (http://www.gnu.org/licenses/gpl.txt) ó el (http://www.gnu.org/licenses/lgpl.txt) para ver las cláusulas específicas de cada licencia.

Los códigos fuentes están disponibles para ser descargados del sitio Web de TRENDnet (http://trendnet.com/downloads/list\_gpl.asp) durante por lo menos tres años a partir de la fecha de envío del producto.

También puede solicitar el código fuente llamando a TRENDnet. 20675 Manhattan Place, Torrance, CA 90501, USA. Tel: +1-310-961-5500 Fax: +1-310-961-5511

#### **Общая информация о лицензиях GPL/LGPL**

В состав данного продукта TRENDnet входит бесплатное программное обеспечение, написанное сторонними разработчиками. Это ПО распространяется на условиях лицензий GNU General Public License ("GPL") или GNU Lesser General Public License ("LGPL"). Программы распространяются БЕЗ ГАРАНТИИ и охраняются авторскими правами разработчиков. TRENDnet не оказывает техническую поддержку этого программного обеспечения. Подробное описание лицензий GNU GPL и LGPL можно найти на компакт-диске, прилагаемом к продукту.

В пунктах (http://www.gnu.org/licenses/gpl.txt) и (http://www.gnu.org/licenses/lgpl.txt) изложены конкретные условия каждой из лицензий.

Исходный код программ доступен для загрузки с веб-сайта TRENDnet (http://trendnet.com/downloads/list\_gpl.asp) в течение, как минимум, трех лет со дня поставки продукта.

Russian Technical Support: 7 (495) 276-22-90 Телефон технической поддержки: 7 (495) 276-22-90

Кроме того, исходный код можно запросить по адресу TRENDnet. 20675 Manhattan Place, Torrance, CA 90501, USA. Tel: +1-310-961-5500 Fax: +1-310-961-5511

#### **GPL/LGPL informações Gerais**

Este produto TRENDnet inclui software gratuito desenvolvido por terceiros. Estes códigos estão sujeitos ao GPL (GNU General Public License) ou ao LGPL (GNU Lesser General Public License). Estes códigos são distribuídos SEM GARANTIA e estão sujeitos aos direitos autorais dos desenvolvedores. TRENDnet não presta suporte técnico a estes códigos. Os detalhes do GNU GPL e do LGPL estão no CD-ROM do produto. Favor acessar http://www.gnu.org/licenses/gpl.txt ou http://www.gnu.org/licenses/lgpl.txt para os termos específicos de cada licença.

Os códigos fonte estão disponíveis para download no site da TRENDnet (http://trendnet.com/langen/downloads/list\_gpl.asp) por pelo menos três anos da data de embarque do produto.

Você também pode solicitar os códigos fonte contactando TRENDnet, 20675 Manhattan Place, Torrance, CA 90501, USA.Tel: +1-310-961-5500, Fax: +1-310-961-5511.

#### **GPL/LGPL üldinformatsioon**

See TRENDneti toode sisaldab vaba tarkvara, mis on kirjutatud kolmanda osapoole poolt. Koodid on allutatud GNU (General Public License) Üldise Avaliku Litsentsi (GPL) või GNU (Lesser General Public License) ("LGPL") Vähem Üldine Avalik Litsentsiga. Koode vahendatakse ILMA GARANTIITA ja need on allutatud arendajate poolt. TRENDnet ei anna koodidele tehnilist tuge. Detailsemat infot GNU GPL ja LGPL kohta leiate toote CD-ROMil. Infot mõlema litsentsi spetsiifiliste terminite kohta leiate (http://www.gnu.org/licenses/gpl.txt) või (http://www.gnu.org/licenses/lgpl.txt).

Infot mõlema litsentsi spetsiifiliste terminite kohta leiate (http://www.gnu.org/licenses/gpl.txt) või (http://www.gnu.org/licenses/lgpl.txt). Lähtekoodi on võimalik alla laadida TRENDneti kodulehelt (http://trendnet.com/langen/downloads/list\_gpl.asp) kolme aasta jooksul alates toote kättesaamise kuupäevast.

Samuti võite lähtekoodi paluda TRENDneti'lt, 20675 Manhattan Place, Torrance, CA 90501, USA. Tel: +1-310-961-5500, Fax: +1-310-961-5511.

# TRENDAET

#### Limited Warranty

TRENDnet warrants its products against defects in material and workmanship, under normal use and service, for the following length of time from the date of purchase.Warranty: 2 year limited warranty (When Applicable: 1 year warranty for power adapter, power supply, and cooling fan components.) Visit TRENDnet.com to review the full warranty policy, rights, and restrictions for this product.

#### Garantie Limitée

TRENDnet garantit ses produits contre les défauts matériels et de fabrication, dans des conditions normales d'utilisation et de service, pour les durées suivantes, à compter de la date de leur achat. Limitée: 2 ans de garantie limitée (Si applicable: 1 an de garantie sur l'adaptateur secteur, l'alimentation en énergie et les composants du ventilateur de refroidissement.) Visitez TRENDnet.com pour lire la politique complète de garantie,les droits et les restrictions s'appliquant à ce produit.

#### Begrenzte Garantie

TRENDnet garantiert, dass seine Produkte bei normaler Benutzung und Wartung während der nachfolgend genannten Zeit ab dem Kaufdatum keine Material- und Verarbeitungsschäden aufweisen. Garantie: 2-Jahres-Garantie (Soweit zutreffend: 1 Jahr Garantie für Netzteil, Stromkabel und Ventilator.) Alle Garantiebedingungen, Rechte und Einschränkungen für dieses Produkt finden Sie auf TRENDnet.com.

#### Garantía Limitada

TRENDnet garantiza sus productos contra defectos en los materiales y mano de obra, bajo uso y servicio normales, durante el siguiente periodo de tiempo a partir de la fecha de compra. Garantía: 2 años (Cuando proceda: 1 año de garantía para componentes de adaptadores de corriente, fuente de alimentación y ventiladores de refrigeración.) Visite TRENDnet.com para revisar la política de garantía, derechos y restricciones para este producto.

#### Ограниченная гарантия

Гарантия компании TRENDnet распространяется на дефекты, возникшие по вине производителя при соблюдении условий эксплуатации и обслуживания в течение установленного периода с момента приобретения (Продукт:Ограниченная гарантия:Двухлетняя ограниченная гарантия (Распространяется:На протяжении 1 года на силовые адаптеры, источники питания и компоненты вентилятора охлаждения. Полную версию гарантийных обязательств, а также права пользователя и ограничения при эксплуатации данного продукта смотрите на вебсайте www.trendnetrussia.ru

#### Garantia Limitada

TRENDnet garante seus produtos contra defeitos em material e mão de obra, sob condições normais de uso e serviço,pelo seguinte tempo a partir da data da compra.Garantia: Garantia limitada de 2 anos. (Quando aplicável: 1 ano de garantia para adaptador de tensão, fonte e componentes de ventoinhas). Visite TRENDnet.com para conhecer a política de garantia completa, direitos e restrições para este produto.)

#### Piiratud garantii

TRENDneti tavatingimustes kasutatavatel ja hooldatavatel toodetel on järgmise ajavahemiku jooksul (alates ostukuupäevast) tootmis-ja materjalidefektide garantii. garantii: 2-aastane piiratud garantii. (Garantii kohaldatakse: toiteadapteri, toiteallika ja jahutusventilaatori osadel on 1-aastane garantii.) Täisgarantii põhimõtete, õiguste ja piirangute kohta leiate lisateavet saidilt TRENDnet.com.

#### Гарантія компанії

Гарантія компанії TRENDnet поширюється на дефекти,що виникли з вини виробника,при дотриманні умов експлуатації та обслуговування протягом встановленого періоду з моменту придбання. (Продукт:Обмежена гарантія: 3 роки обмеженої гарантії (Поширюється:Протягом 1 року на силові адаптери, джерела живлення і компоненти вентилятора охолодження) Повну версію гарантійних зобов'язань,а також права користувача та обмеження при експлуатації даного продукту дивіться на вебсайті TRENDnet.com.

#### **Certifications**

This device can be expected to comply with Part 15 of the FCC Rules provided it is assembled in exact accordance with the instructions provided with this kit.

- Operation is subject to the following conditions:
- (1) This device may not cause harmful interference

(2) This device must accept any interference received including interference that may cause undesired operation.

> **FC** C F

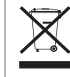

Waste electrical an electronic products must not be disposed of with household waste. Please recycle where facilities exist. Check with your Local Authority or Retailer for recycling advice.

## Technical Support

If you have any questions regarding the product installation, please contact our Technical Support. Toll free US/Canada: 1-866-845-3673 Regional phone numbers available at www.trendnet.com/support

### **TRENDnet**

20675 Manhattan Place Torrance, CA 90501 USA

Applies to PoE Products Only: This product is to be connected only to PoE networks without routing to the outside plant.

#### **Note**

The Manufacturer is not responsible for any radio or TV interference caused by unauthorized modifications to this equipment. Such modifications could void the user's authority to operate the equipment.

#### **Advertencia**

En todos nuestros equipos se mencionan claramente las caracteristicas del adaptador de alimentacón necesario para su funcionamiento. El uso de un adaptador distinto al mencionado puede producir daños fisicos y/o daños al equipo conectado. El adaptador de alimentación debe operar con voltaje y frecuencia de la energia electrica domiciliaria exitente en el pais o zona de instalación.

#### Product Warranty Registration

Please take a moment to register your product online. Go to TRENDnet's website at: www.trendnet.com/register